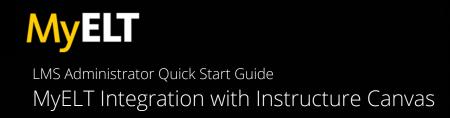

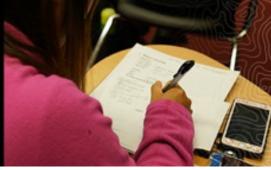

## INTRODUCTION

National Geographic Learning's MyELT provides seamless, powerful integration with your institution's Learning Management System, enabling instructors to add MyELT content to their courses and eliminate multiple logins for students. Follow the procedures outlined in this document to configure your site to use MyELT and to test connectivity to Cengage Learning.

### ADMINISTRATOR EMAIL

The information required to configure the Cengage integration on Instructure Canvas is included in the email for administrators received from Cengage Learning.

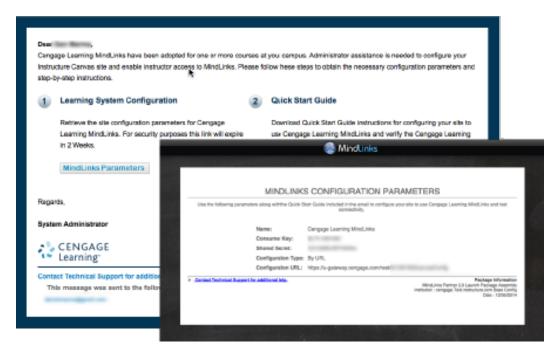

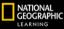

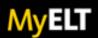

### ADD EXTERNAL TOOL PROVIDER

To add the Cengage Learning MyELT tool, follow these steps:

- 1. Log in as an Administrator with your Username and Password.
- 2. Navigate to the site account (or Sub--Account) level.
- 3. Click Settings on the navigation menu.

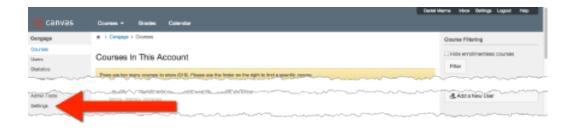

4. Select the Apps tab (at the top of the screen.)

| 🕽 canvas    | Durnes - Grades Calendar                                                       |                            |
|-------------|--------------------------------------------------------------------------------|----------------------------|
| egage       | A () Generation () Settings                                                    | Gourse Filtering           |
| 71980<br>95 | Settings Quotas Hotifications Admins Announcements Repris Apps Feature-Options | Hide envitimentees courses |
| intico      |                                                                                | Film                       |
| indone.     | External Apps Vex App Configurations                                           | Find a Course              |

5. Click the View App Configuration button (at the top right.)

| 🔵 canvas    | Courses + Station Calendar                                                     | Marrie Intox Gettings Lagout Help |
|-------------|--------------------------------------------------------------------------------|-----------------------------------|
| egage       | A > Censor > Settings                                                          | Gourse Filtering                  |
| /100        | Settings Quotus Notifications Admins Announcements Reputs Apps Feeture-Options | Hide environmentees courses       |
| fation      | External Apps                                                                  | Film                              |
| initatione. |                                                                                | Find a Course                     |

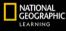

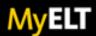

6. Click the Add App button (at the top right.)

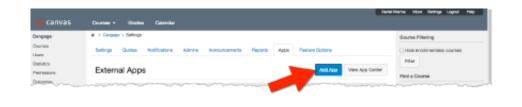

- 7. Complete the Add App configuration form as follows using the information supplied in the Cengage Learning email. Note that if you already have an existing Cengage Tool installed it is recommended that you proceed with adding a new app instead of editing the existing tool. You can delete the existing tool at the end of this process.
- 8. Set Configuration type to "By URL"
  - a. Enter Cengage Learning MyELT or similar in the Name field.
  - b. Copy/Paste the Consumer Key, Shared Secret, & Configuration URL to the respective fields.

| MINDLINKS CONFIGURATION PARAMETERS      (be the belowing permitted up with the data to indicate in the unit to configure provide to use Despired     (be the belowing permitted up with the data to indicate indicate                                                                                                    | Mindunka                                                                                                    |                                                                                                    |   |
|----------------------------------------------------------------------------------------------------|----------------------------------------------------------------------------------------------------|----------------------------------------------------------------------------------------------------|---|
| Configuration Table In URL<br>Configuration URL: https://proves.org.ope.confuention_ingeneering<br>Configuration URL: https://proves.org.ope.confuention_ingeneering<br>Configuration URL: https://proves.org.ope.confuention_ingeneering<br>Read, respective<br>Read, respective | Use the following permittent damp with the doubt that doubt included in the small be configure provide to use Designer L<br>screentified.<br>Here:<br>Configuration Rep:<br>Configuration Rep:<br>Co | Configuration Type<br>By UPS.<br>Rank<br>Hones<br>Hones<br>Roosuman Ray<br>Configuration<br>Configuration<br>Con | • |

9. Click the Submit button.

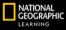

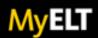

#### VERIFY CENGAGE LEARNING APP

To verify the Cengage Learning MyELT tool, follow these steps:

- 1. Login to or create a Canvas test course or other course in which you are enrolled as a Teacher.
- 2. Click on Settings from the navigation menu.
- 3. Click on the Navigation tab (on top of the screen)

| canvas                                        | Courses + Ondes Calendar                                                                                                    | Band Marrie Hook Settings Laguer 1 |
|-----------------------------------------------|----------------------------------------------------------------------------------------------------|------------------------------------|
| Among .                                       | <ul> <li>a particular participa</li> </ul>                                                                                                    | Emolet Ver                         |
| tama<br>angumenta<br>tecuasione<br>tectasione | Course Delaits Beations Revigation Japon Peature-Options                                                                                                    | he Ourse Statistics                |
|                                               | Orag and drop items to reorder them in the cour                                                                                                    | Dourse Calendar                    |
|                                               |                                                                                                    | E Conclude this Course             |
|                                               | Home                                                                                                    | 2 Permanentis Celete Inis Court    |
|                                               | Deciring non pape-whice an intervention of Deciring in the<br>networkship formation framework interpreta-<br>Company Approximation, service providence in the paper of the<br>Approximation, service paper in the paper of the<br>Approximation, service paper in the paper of the<br>Approximation, service paper in the paper of the<br>Approximation of the Approximation of the Approximation of the<br>Approximation of the Approximation of the Approximation of the<br>Approximation of the Approximation of the Approximation of the<br>Approximation of the Approximation of the Approximation of the<br>Approximation of the Approximation of the Approximation of the<br>Approximation of the Approximation of the Approximation of the<br>Approximation of the Approximation of the Approximation of the<br>Approximation of the Approximation of the<br>Approximation of the Approximation of the<br>Approximation of the Approximation of the<br>Approximation of the Approximation of the<br>Approximation of the<br>Approxima |                                    |
|                                               |                                                                                                    |                                    |

- 4. Drag and drop the Cengage item from the "hidden' section to active course navigation items, then click Save. A Cengage item should appear on the navigation menu.
- 5. Click on Cengage from the navigation menu.

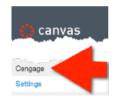

NOTE: if no error is displayed the communication test is complete.

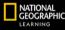

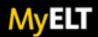

# PREVIOUS CENGAGE LEARNING APP

If the Canvas site had a previous Cengage Learning External tool/App that was configured prior to the above installation, you may now delete it by clicking on the trashcan icon next to the previous app configuration.

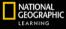